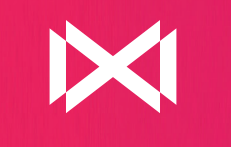

### **MARK MADDOX** SMART NOW

### MANUAL DE USUARIO

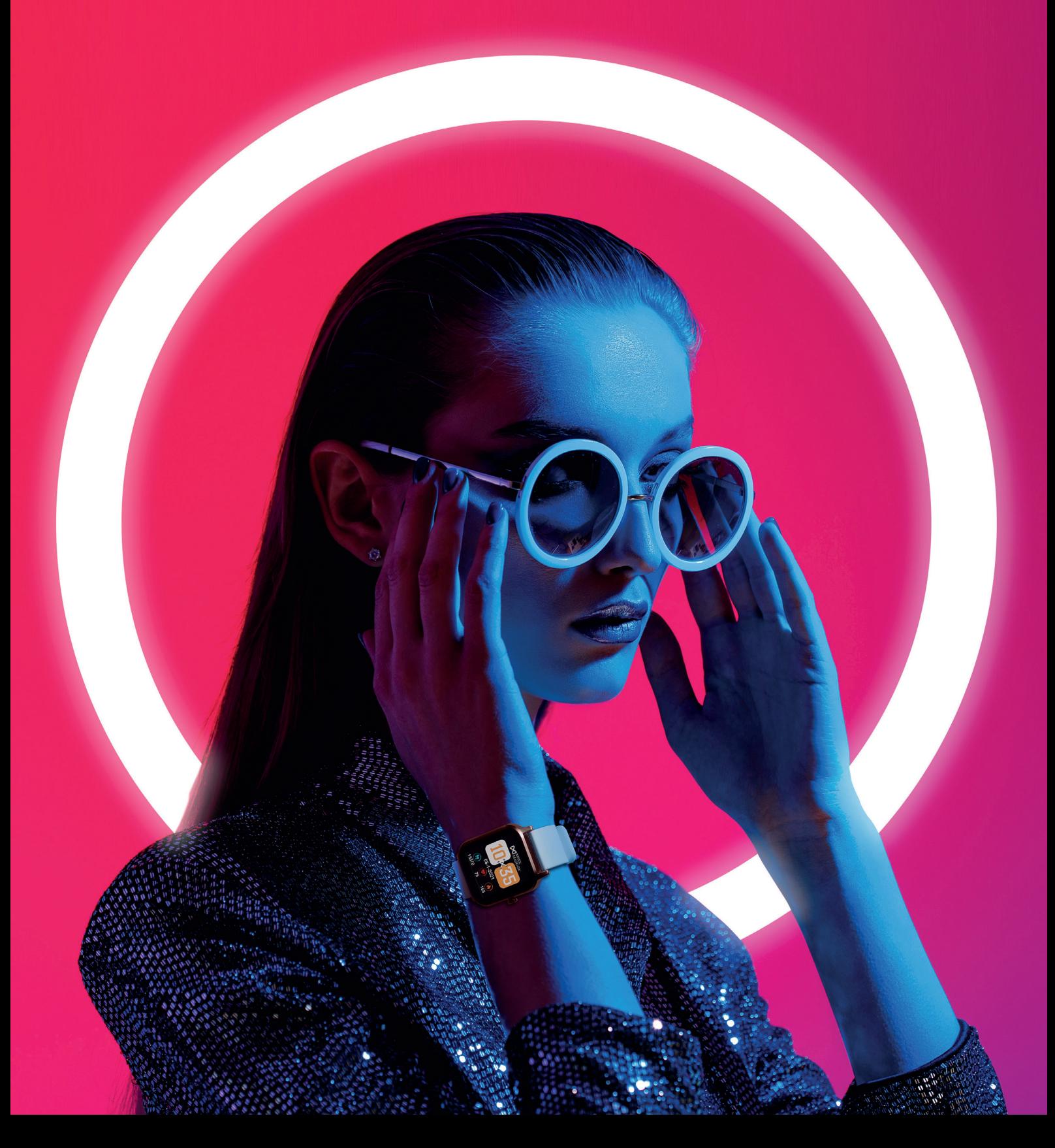

### SMART NOW HS0001

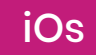

### **· ADVERTENCIAS DE USO ·**

La empresa se reserva el derecho a modificar el contenido de este manual sin tener que realizar una notificación previa.

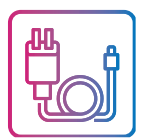

**1.** Con el cargador original Cargue el Smart Watch durante mínimo 3 horas antes de su utilización. Asegúrese que el cargador y el Smart estén cargándose correctamente durante la carga.

No cargue su Smart si tiene agua o sudor para evitar cortocircuitos.

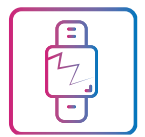

**2.** Evite dar golpes al Smartwatch, podría romper el cristal frontal.

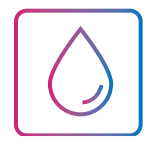

**3.** Su grado de impermeabilidad es de IP68, útil para la vida normal pero no puede ser utilizado para bucear, ni puede estar sumergido en agua durante mucho tiempo. Tampoco se puede usar en ducha/baño de agua caliente, debido que vapor del agua puede dañarlo ni tampoco en agua salada.

Requisitos del sistema del teléfono móvil para su uso. **Android:** Android 5.0 o superior **Iphone:** los 10 o superior

## **Conexión y vinculación de su teléfono con el Smart:**

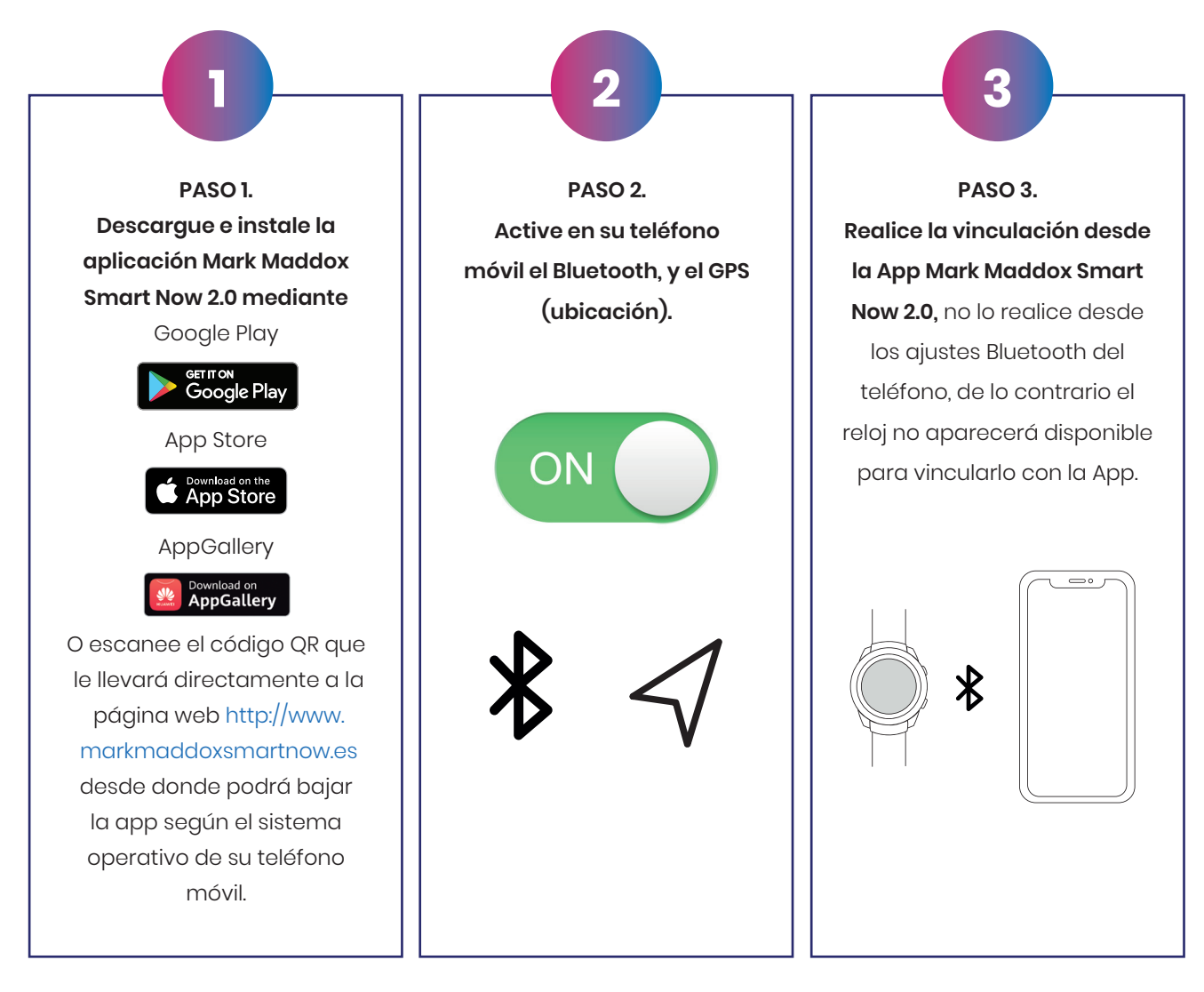

#### **Anotaciones sobre la vinculación:**

El teléfono solo debe tener activa una aplicación de vinculación del Smart para garantizar que la conexión sea buena y estable. Si se usan varias aplicaciones de conexión puede afectar a la conexión entre su teléfono y el Smart.

En teléfonos Iphone: si el teléfono está en espera o en hibernación durante mucho tiempo (+ de 2 horas), puede que la aplicación sea cerrada por el sistema IOS, por lo que la aplicación y el SmartWatch se desconectarán y las funciones de las aplicaciones pueden dejar funcionar. Tendrá que volver activar el teléfono y se volverá activar la aplicación automáticamente.

# **Funcionamiento:**

#### **Uso del pulsador lateral:**

Mantenga el botón apretado para encender/ apagar. Presione ligeramente para activar la pantalla o volver a ella. El reloj debe vibrar como señal de encendido/apagado.

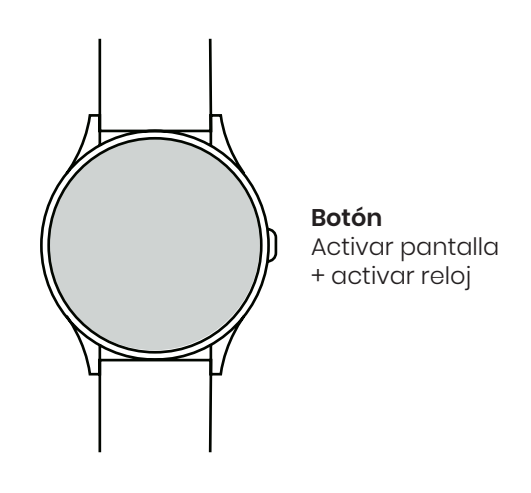

#### **Instrucciones carga batería:**

La carga magnética se realiza como se indica en el dibujo. Usando el cable suministrado y conectado al USB del ordenador o en una fuente de corriente de no más de 5V.

La batería tiene una duración de entre 4 o 5 días con un uso normal. Se necesita unas tres horas para una carga completa. Una carga incorrecta puede dañar al reloj. La conexión entre dos puntos de carga puede inducir a un corto circuito del reloj.

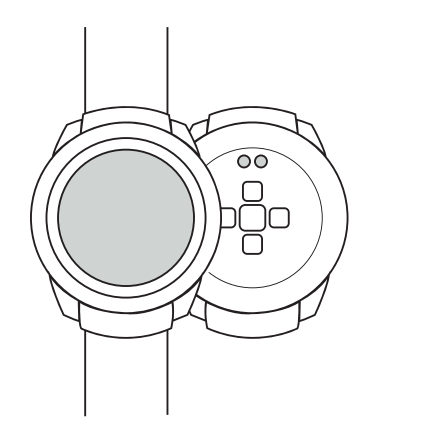

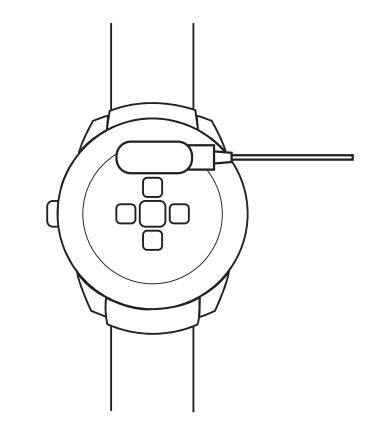

## **Funcionamiento:**

#### **Pantalla Principal:**

Deslizando la esfera hacia la **izquierda** podrá acceder a los datos de actividad de hoy, pulsaciones, datos del sueño y el clima. Deslizando la pantalla hacia **arriba** accederá a la interfaz de mensajes. Deslizando la pantalla hacia **abajo** para ver la barra de estado. Muestra el estado de conexión, la carga de batería e incluye algunas funciones de ajuste (brillo, vibración, información del Smart, buscador del teléfono…) Deslizando la pantalla hacia la **derecha** podrá acceder al menú de las funciones del Smart Watch.

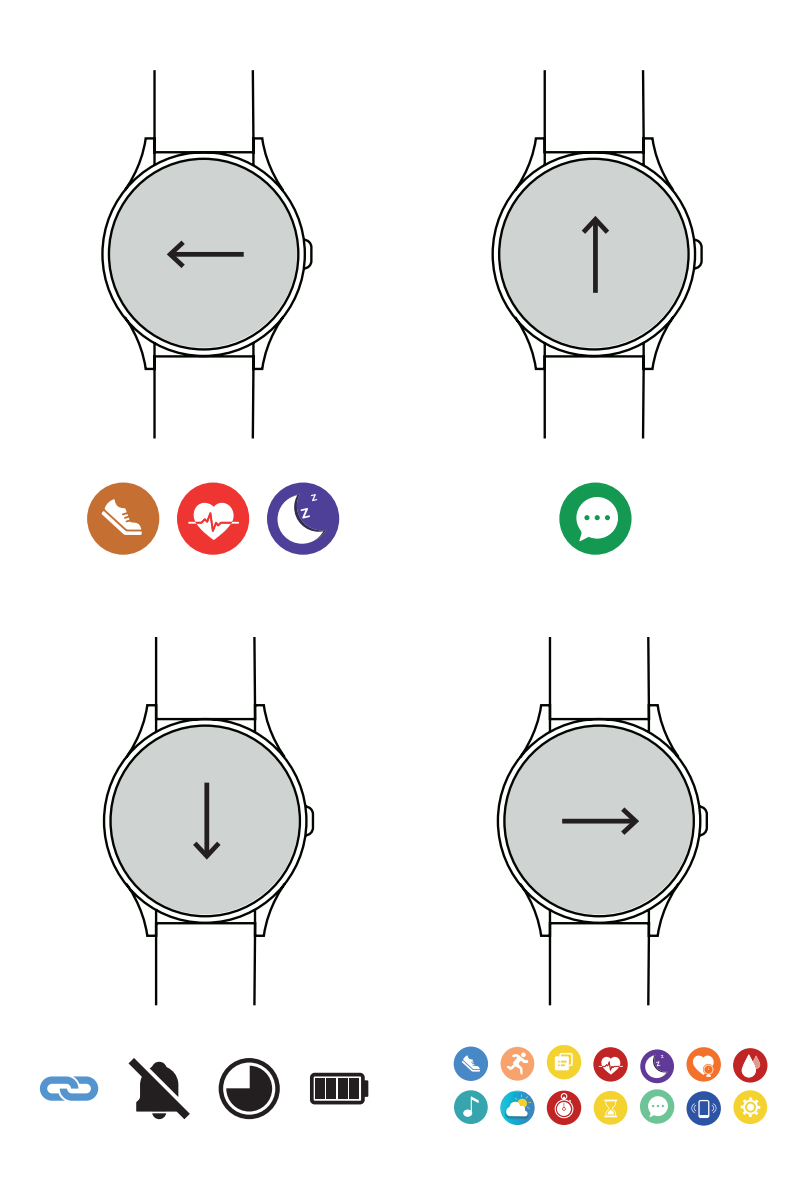

#### **Atrás:**

Desde cualquier función, deslice la pantalla hacia la derecha para volver al menú anterior o presione el pulsador lateral para volver a la pantalla de inicio.

## **Funciones principales del menú en el Smart watch:**

### **Datos:**

Muestra los pasos realizados, la distancia recorrida, y las calorías consumidas en el día. Se pone el marcador a 0 cada día a las 00.00. Puede consultar los datos históricos en la aplicación, una vez sincronizado el smartwatch.

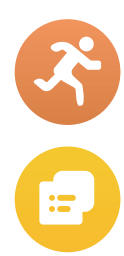

#### **Deporte:**

Esta función incluye diferentes modalidades deportivas; seleccione el deporte que desee monitorizar y realizará una cuenta atrás de 3 segundos y comenzará la medición. Cuando haya finalizado la actividad desplace la pantalla hacia la derecha y pulse terminar. Lo datos del ejercicio se guardará cuando el tiempo de la actividad es superior a 1 minuto, de lo contrario aparecerá un mensaje "datos son escasos". A través de la App se podrá consultar el histórico, una vez sincronizado el smartwatch.

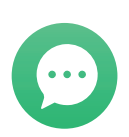

#### **Mensajes:**

Las notificaciones que le lleguen a su teléfono serán mostradas en su reloj. Mostrará las 8 últimas notificaciones. Presione sobre cada notificación para ver el contenido. Si desliza la pantalla hacia abajo, podrá borrar todos los registros de mensajes. La última notificación recibida reemplazará a la más antigua.

#### **Ritmo Cardiaco:**

En esta función podrá comprobar su frecuencia cardiaca. Una vez seleccionada esta función la medición comenzará de forma automática, espere entre 10 y 20 segundos para que la medición finalice y se muestre el resultado. El historial con el detalle, lo podrá consultar en el App, una vez sincronizado el smartwatch.

#### **Presión (Arterial):**

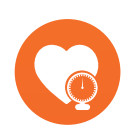

En esta función podrá comprobar la presión arterial. Una vez seleccionada esta función la medición comenzará de forma automática, espere entre 10 y 20 segundos para que la medición finalice y se muestre el resultado. El historial con el detalle, lo podrá consultar en el App, una vez sincronizado el smartwatch.

#### **Oxígeno en Sangre:**

En esta función podrá comprobar el oxígeno en sangre. Una vez seleccionada esta función la medición comenzará de forma automática, espere entre 10 y 20 segundos para que la medición finalice y se muestre el resultado.

#### *Aclaraciones sobre estas funciones de salud:*

*La monitorización de la frecuencia cardiaca requiere que el Smart Watch y el brazo estén en contacto, el Smart no tiene que estar ni demasiado apretado, porque la prueba puede ser inexacta debido que afectará al flujo de la sangre, ni demasiado suelto ya que* 

*afectará a la monitorización del sensor de frecuencia cardiaca.*

**Los resultados de las mediciones del Smart watch son solo orientativos, y no pueden sustituir en ningún caso a ninguna prueba médica. Siga las indicaciones de su médico y no confié únicamente en los resultados para una evaluación. Los resultados de las pruebas son solo una referencia.** 

### **Funciones principales del menú en el Smart watch:**

#### **Sueño:**

En esta función se obtienen las horas de sueño entre las 21.00 y las 9.00 del día siguiente siempre que lo lleve puesto durante la noche. Diferenciando entre las horas de sueño profundo y las de sueño ligero. El historial lo podrá consultar en el App, una vez sincronizado el smartwatch.

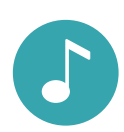

#### **Música:**

Con esta función podrá controlar de forma remota la música de su teléfono desde el Smart, pausar, reproducir, saltar la canción anterior o siguiente. Para ello deberá está habilitado previamente los permisos en la App.

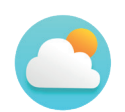

#### **Tiempo:**

En esta función se muestra el clima y la temperatura actuales. El Smart y el teléfono tienen que estar vinculados para que el Smart reciba los datos del teléfono.

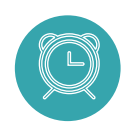

#### **Despertador:**

Esta función muestra las alarmas configuradas en el SmartWatch. Debe configurar las alarmas en el apartado "Dispositivo" de la App mediante el botón "Despertador"

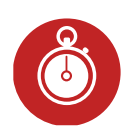

#### **Cronómetro:**

Pulse en la función para que poder iniciar la cuenta. Cuando haya finalizado pulse en pausa. Para volver a poner a cero señale el icono de volver.

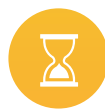

#### **Temporizador:**

En esta función podrá iniciar una cuenta atrás del tiempo seleccionado. Puede elegir entre los tiempos predeterminados, o elegir un periodo personalizado pulsando sobre el botón "+"

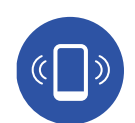

#### **Busca:**

El teléfono emparejado sonará para que pueda encontrarlo. Tanto el Smart como el teléfono tienen que estar emparejados y dentro del alcance Bluetooth para que funcione correctamente.

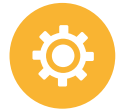

#### **Ajuste:**

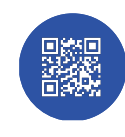

#### **Código QR:**

En esta función puede descargar directamente desde el teléfono la App de Mark Maddox de Smart Now  $20$ 

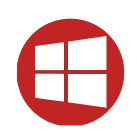

#### **Sistema:**

Si pulsa dentro de esta función, podrá apagar el Smart, Reiniciar ( Con esta función se eliminan todos los datos y restablece los ajustes originales de fábrica. Si tiene un problema de software pruebe a establecer los valores para solucionarlo) y consultar información del Smart

### **Funciones principales del menú en el Smart watch:**

#### **Mantenga presionada la pantalla:**

Para cambiar la esfera principal del reloj, mantenga presionada la pantalla hasta que entre en modo selección de esfera tras vibrar, Seleccione entre las diferentes pantallas desplazando la pantalla.

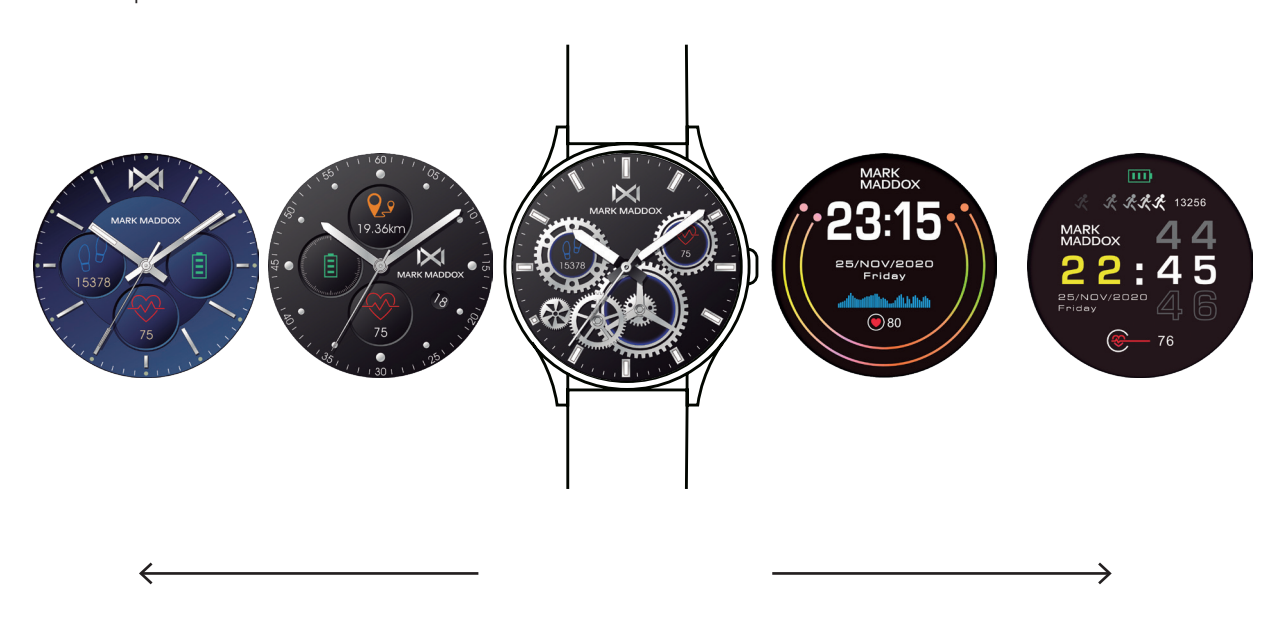

#### **Monitor:**

#### *Dentro de esta función tendrá acceso a:*

• Cambiar esfera: Seleccione entre las diferentes pantallas desplazando la pantalla hacia la izquierda o la derecha, hasta elegir la esfera deseada, y pulsando prolongadamente quedará establecida dicha esfera.

Brillo: En esta función puede seleccionar la intensidad del brillo de la pantalla.

### **App Smart Now 2.0:**

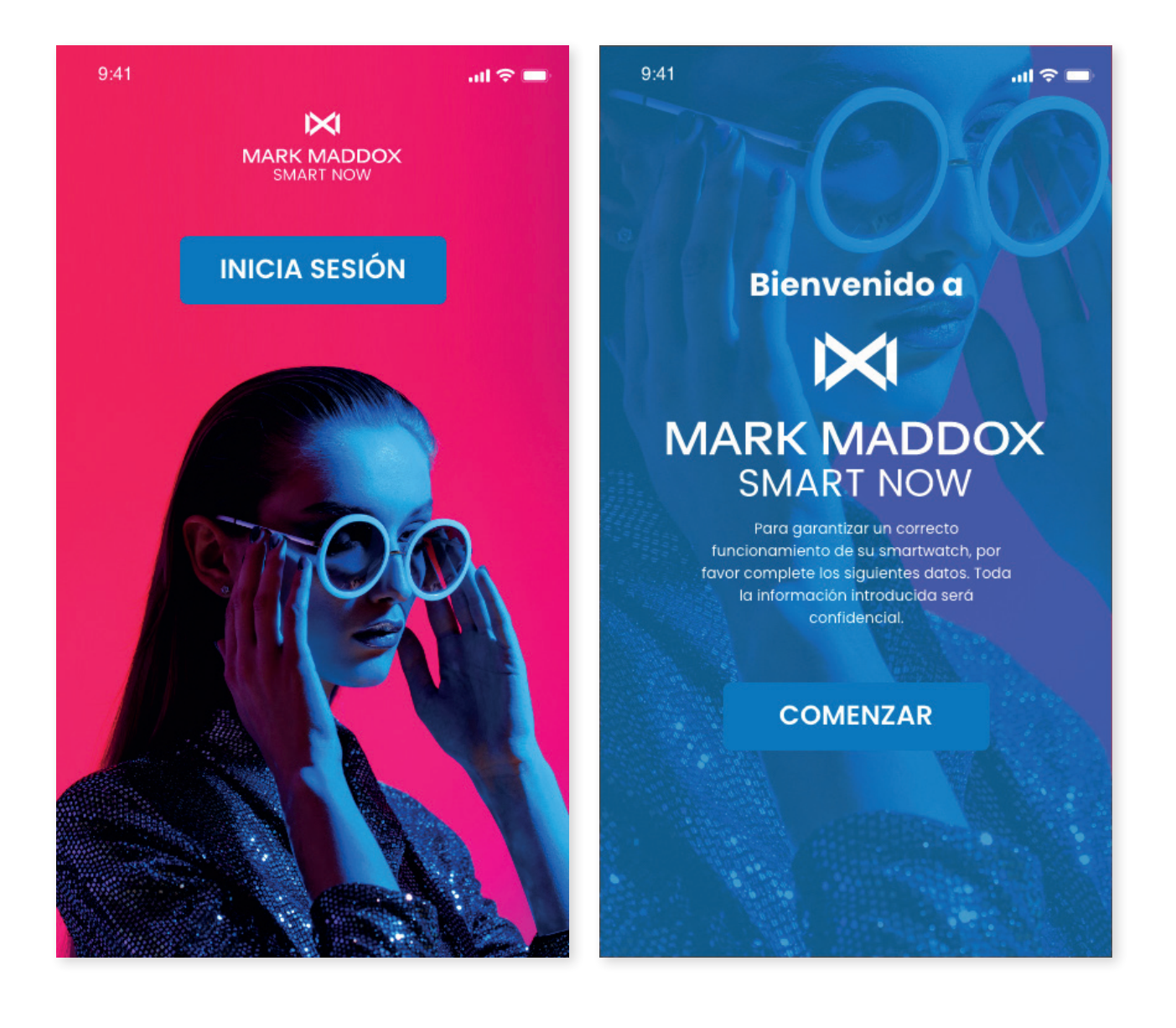

#### **Descarga la App Smart Now 2.0:**

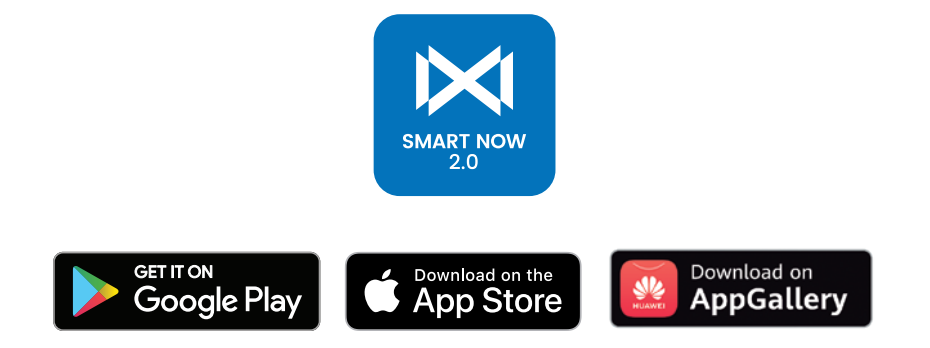

1.

2.

## **Funciones principales en la aplicación:**

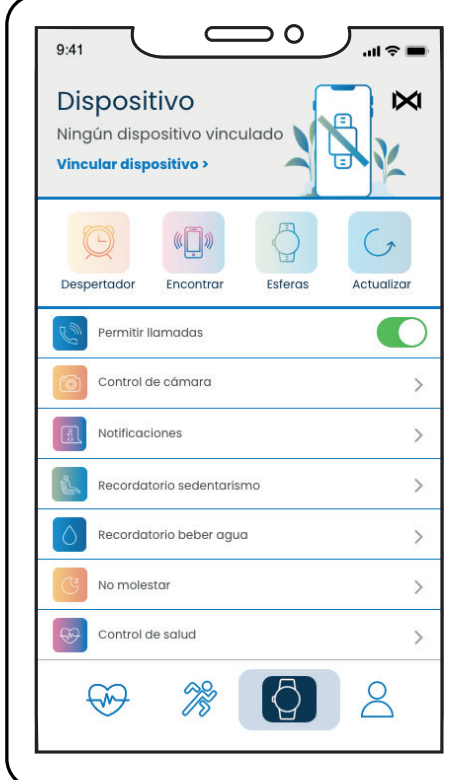

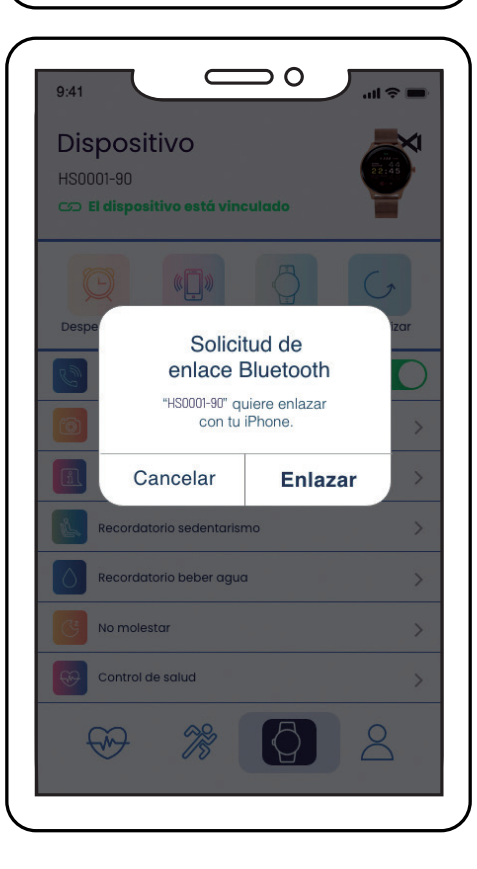

(solo se mostrarán estas funciones si el Smart watch está vinculado con el teléfono).

#### **Pantalla Dispositivo**

En esta pantalla disponemos del siguiente menú:

#### Enlazar un nuevo dispositivo:

A través de esta opción, podrá vincular el Smart con la App y el teléfono móvil.

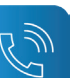

<u>්ල </u>

#### Permitir llamadas:

Activando esta función, cuando reciba una llamada el Smart vibrará, y podrá ver en la pantalla el nombre si el número lo tiene guardado en su agenda, si no, aparecerá el número de teléfono.

#### Control de Cámara:

La cámara del teléfono se abrirá. Pulse el icono de la cámara que aparecerá en el Smart para que el teléfono realice la foto. La fotografía se guardará en la galería de fotos de su teléfono. Importante para poder realizar está función tiene que permitir el control de la app sobre la cámara cuando la app se lo solicite.

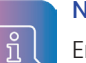

#### Notificaciones:

En este apartado, podrá activar las notificaciones y especificar que aplicaciones quiere recibir en su smartwatch.

#### Recordatorio sedentarismo:

Con esta función activada el Smart watch vibrará y se encenderá la pantalla. Cuando lleve mucho tiempo en la misma posición le recuerda que debe levantarse y moverse. El teléfono tiene que estar vinculado con el Smart para configurar esta función.

#### No Molestar:

En esta función se configura el intervalo de horas en las cuales el Smart watch no recibirá notificaciones.

# **Funciones principales en la aplicación:**

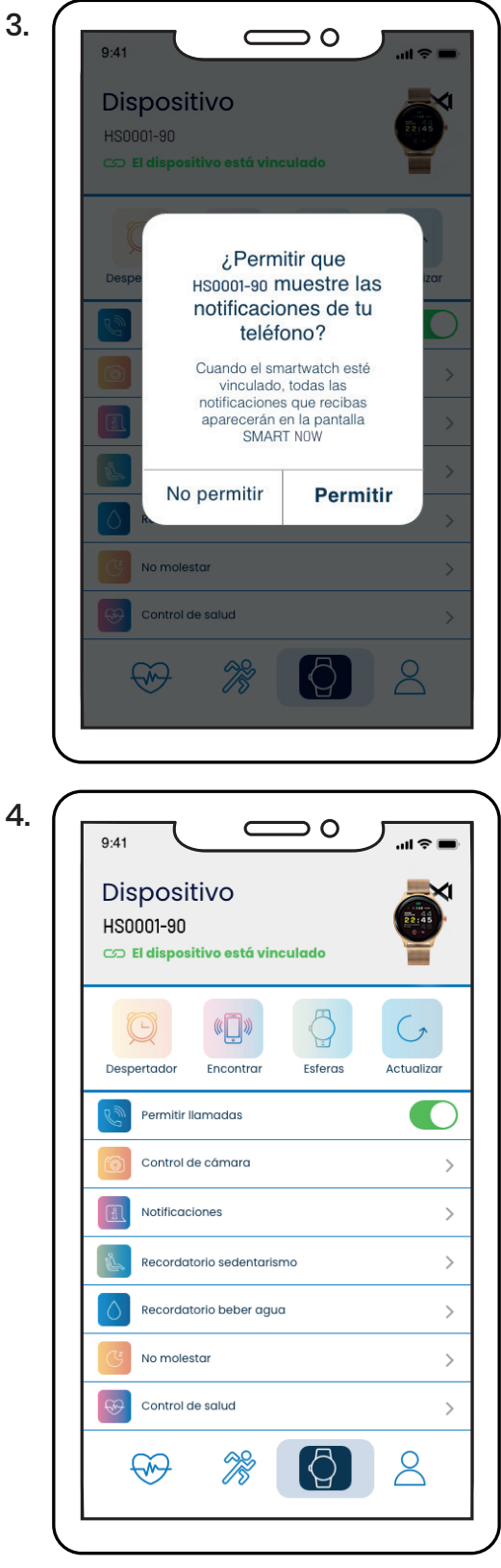

#### Pantalla Brillante

En esta función puede seleccionar la duración de la pantalla iluminada.

### Control de Salud:

Con esta función activada, el Smart watch te medirá el ritmo cardiaco cada hora, y guardará los registros que podrá comprobar desde la App una vez sincronizado el Smart con la App.

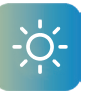

#### Brillo de Pantalla:

En esta función puede seleccionar la intensidad del brillo de la pantalla.

#### Reiniciar:

Con esta función se eliminan todos los datos y restablece los ajustes originales de fábrica. Si tiene un problema de software pruebe a establecer los valores para solucionarlo.

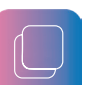

#### Versión de firmware:

En este apartado, podrá comprobar la versión de firmware instalada actualmente en el Smart Watch.

Despertador:

En este apartado, podrá configurar hasta tres alarmas, y se trasladarán al SmartWatch al sincronizarlo con la App.

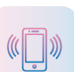

#### Buscar Smart watch:

El Smart watch vibrará para que pueda encontrarlo. El Smart y el teléfono tienen que estar vinculados dentro del alcance del bluetooth.

#### Galería de Esferas:

En esta función podrá descargar una de las esferas que están en la galería o personalizar la pantalla con una imagen de la galería del teléfono móvil. En el siguiente enlace, puede acceder al video tutorial donde se explica cómo descargar una esfera personalizada.

#### Actualizar:

Esta función le permitirá actualizar la versión de firmware del Smart cuando haya una nueva versión disponible.

# **Funciones principales en la aplicación:**

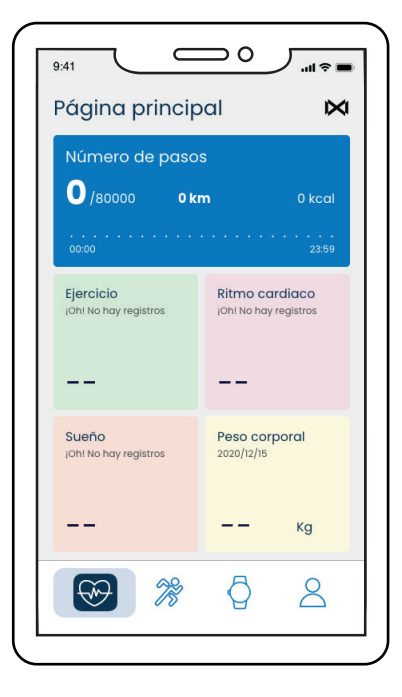

#### Pantalla Principal

En esta pantalla se visualizan todos los datos correspondientes a los pasos, los datos del deporte, ritmo promedio, sueño, peso corporal y la presión arterial, pulsando sobre cada uno de ellos podremos ver el detalle histórico almacenado.

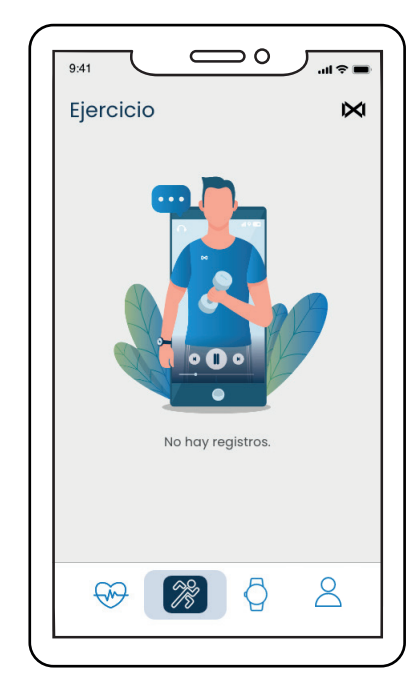

#### Pantalla Deporte:

En esta pantalla se mostrarán los datos de la actividad deportiva realizada con el Smart watch, una vez sincronizado el smartwatch.

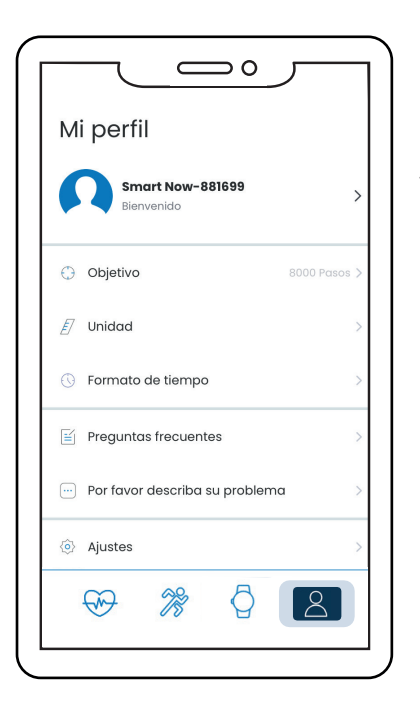

#### Pantalla Mi perfil:

En esta pantalla figuran los datos facilitados en primera configuración de la aplicación (Fecha de nacimiento, género, etc.)

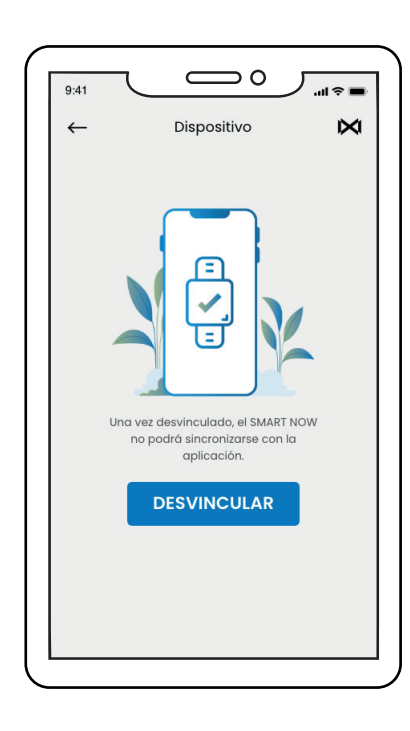

#### Desvincular:

Pulse para desvincular el Smart watch del teléfono móvil emparejado. Para sistema de IOS, después de desvincular el reloj, debe ir a la configuración del teléfono para el ignorar el dispositivo Bluetooth.

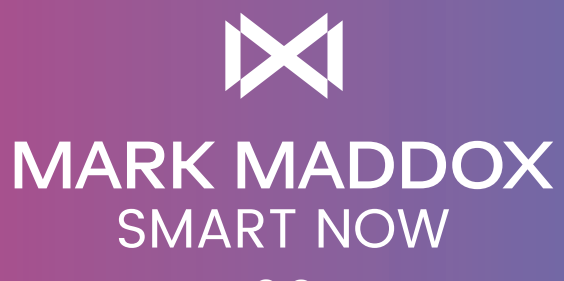

2.0

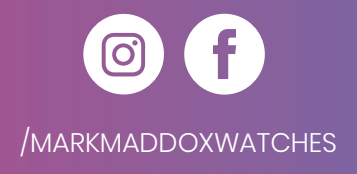